動画再生中に画面にタッチする

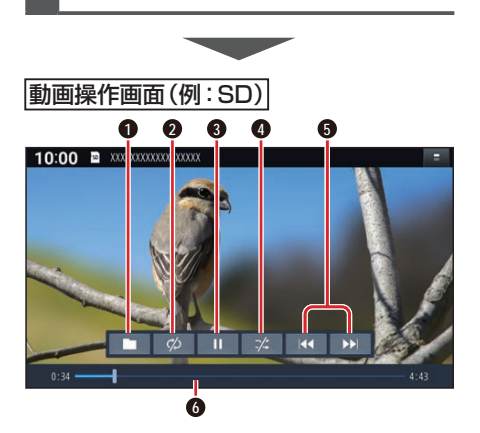

- **1** 再生するファイルの切換画面を表示 (P.46)
- **2** 繰り返し再生(リピート)
- **3** 再生/一時停止
- **4** 順不同に再生(ランダム)
- **5** 頭出し/早送り・早戻し
- **6** 経過時間・残り時間・タイムバー

## 早送り・早戻しする

### KKI EXIをタッチし続ける

- ●離すと、通常の再生に戻ります。
- ●動画の最後まで早送りした場合、通 常の再生に戻り、次の動画を再生し ます。

動画を頭出しする

**KKI DEN**をタッチする

#### 一時停止する

を選ぶ ● 下を選ぶと、再生を開始します。

繰り返し再生する(リピート)

## ■ ∞ を選ぶ

- ●再生中の動画を繰り返し再生します。
- ●選ぶごとに、下記のように切り換わ ります。 1ファイルリピート→フォルダリ ピート→通常再生→(1ファイルリ ピートに戻る)

# 順不同に再生する(ランダム)

## ■※ を選ぶ

- ●リスト内の全動画を、順不同に再生 します。
- ●選ぶごとに、下記のように切り換わ ります。 フォルダランダム→全ファイルランダム
	- →通常再生→(フォルダランダムに戻る)

#### 〔お願い 〕

●SD/USB再生中にSDメモリーカード/ USBメモリーを抜かないでください。 データが破損するおそれがあります。

## **再生するファイルを選ぶ**

音楽再生の場合、リストを絞って選曲する ことができます。(アーティスト別、アルバ ム別など)

# **1** を選ぶ

## **2** ファイルの種類を選ぶ

- 音楽:音楽再生 手順3へ
- 動画:動画再生 続けて再生したいフォルダ・ファ イルを選ぶ
- **3** いろいろな方法で選曲する(音楽 再生の場合のみ)
	- 選曲するリストを選ぶ
	- アルバム: アルバムのリストを表示 ● アーティストのリス トを表示 ● 全曲: 全曲を表示(リスト を絞らない) ● フォルダ : フォルダのリストを表示
- **4** 項目を選んでリストを絞る ● ALL : 選んだリストの全曲を表示 (リストを絞らない)

**5** リストから曲を選ぶ ●選んだ曲を再生します。

## お知らせ

- ●全曲モードでは50音順に再生されます。 アルバムごとの再生にはなりません。
- ●曲数が多い場合は、選曲できるようにな るまで時間がかかることがあります。

**46**